# Lab124: NumPy Differences NumPy相鄰差值

# (別怕! 跟著做你就會!)

# Shuhtai 盧樹台 shuhtai@uch.edu.tw

慧誠數字科技股份有限公司 http://www.hcdtech.com.tw

 $1/\sqrt{2}$ 

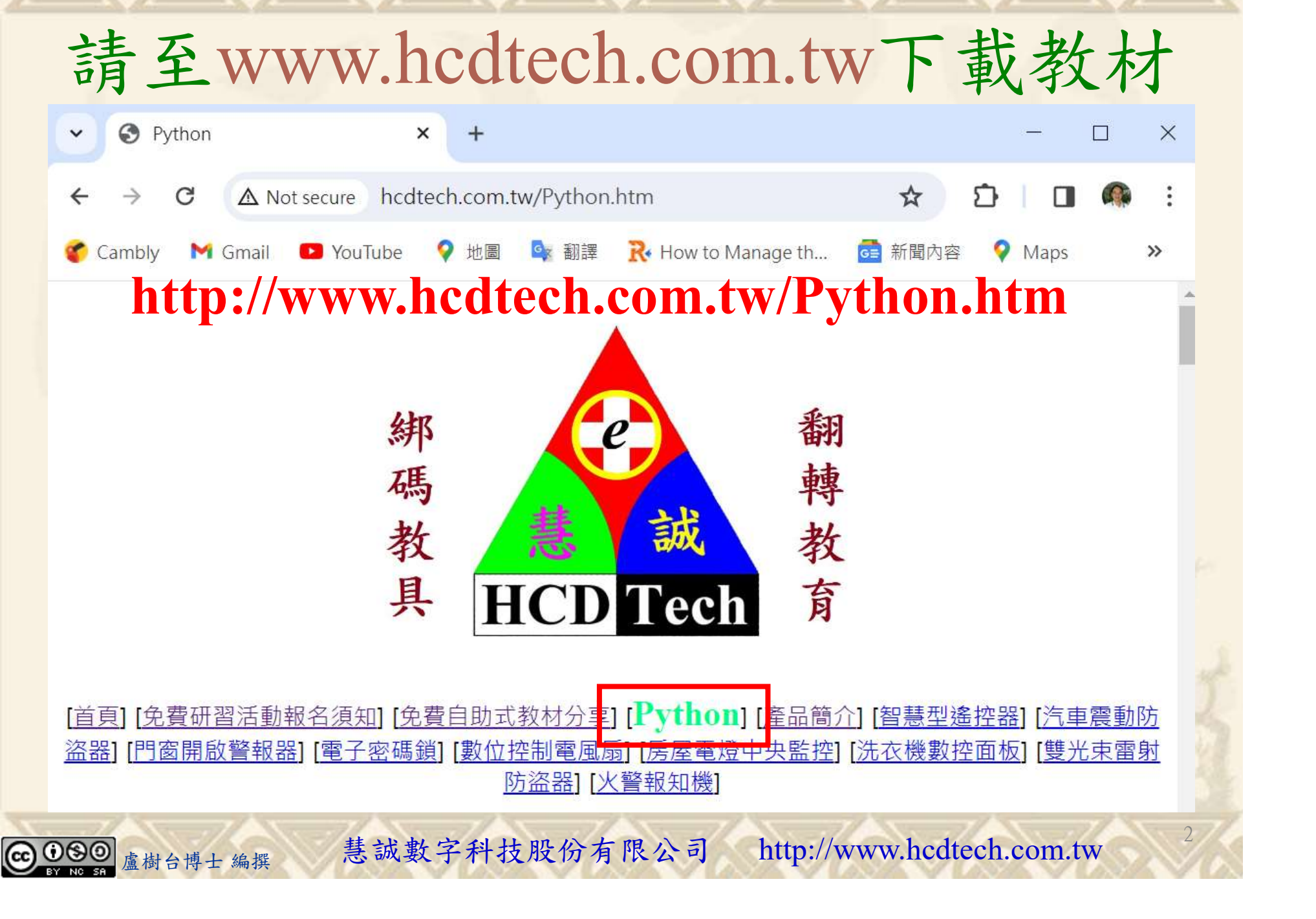

所有的考卷都可以考100分,是我們自己錯過了!

學習秘訣=發問+練習

1分!看懂了妳/你就會知道,原來學習的秘訣就是發問和<br>!今天開始不懂就*問*,問完了*練習*,明年的妳/你肯定不<br>!<br><sub>▲樹台博士編撰</sub> 慧誠數字科技股份有限公司 http://www.hcdtech.com.tw 考卷發下去,時間到了收回來,如果沒有考到100分,這很正 常。重點來了,不會的可以問,問完了練習,準備好了考卷再 <del>"子"白 120 5六 " 35、10」 8个 白</del><br>考卷發下去,時間到了收回來,如果沒有考到100分,這很正常。重點來了,不會的可以*問*,問完了練*習*,準備好了考卷再發下去。第二次還是沒有考到100分,這也很正常。 沒關係,再來一次,不會的可以*問*,問完了*練習*,準備好了考卷第三次 再來一次,不會的可以問,問完了練習,準備好了考卷第三次 为心饭下去,而同到了收回水,如木及有有到100分,這收正常。重點來了,不會的可以*問*,問完了練習,準備好了考卷再發下去。第二次還是沒有考到100分,這也很正常。沒關係,<br>發下去。第二次還是沒有考到100分,這也很正常。沒關係,<br>再來一次,不會的可以*問*,問完了練*習*,準備好了考卷第三次<br>孫,再來,不會的可以*問*,問完了*練習*,N+1次、N+2次、 係,再來,不會的可以問,問完了練習,N+1次、N+2次、 ……,你們都很聰明,知道我在說什麼,到最後考卷一定可以 考100分!看懂了妳/你就會知道,原來學習的秘訣就是發問和 練習!今天開始不懂就問,問完了練習,明年的妳/你肯定不 一樣!

3

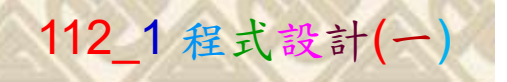

# 學習如何學習!

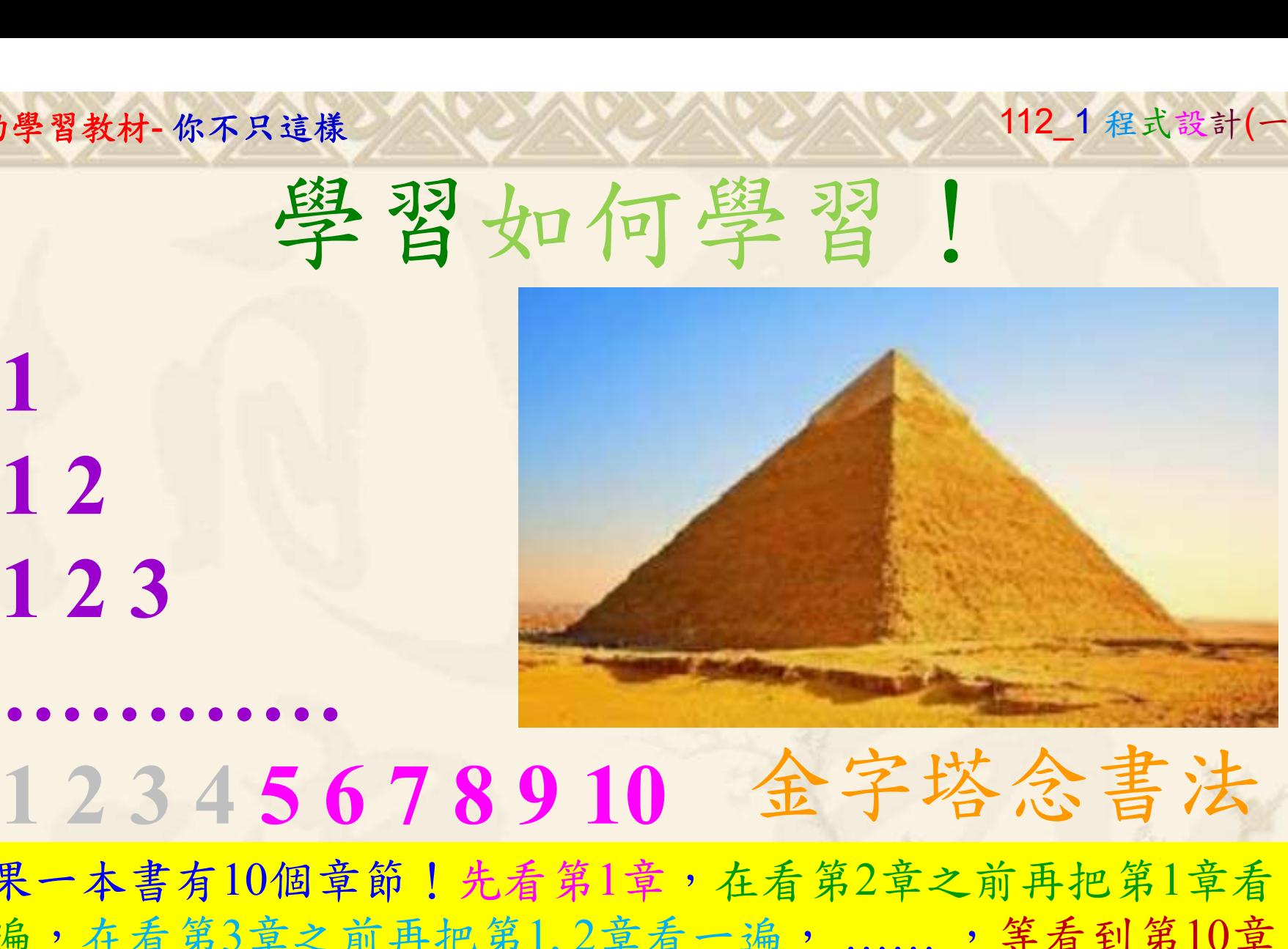

1

## 金字塔念書法

-今音月10個早即!兀有男1早,任有男2早人則丹把男1早有在看第3章之前再把第1,2章看一遍,......,第看到第10章<br>2、第1,2,3,4章恐怕已經背起來了!我稱這種念書法為金字<br>5法,今天開始照著做,明年的妳/你肯定不一樣!<br><sub>《谢台博士編撰</sub>》慧誠數字科技股份有限公司、http://www.hcdtech.com.tw<sup>-2024/1/4</sup>  $2024/112$ 如果一本書有10個章節!先看第1章,在看第2章之前再把第1章看 一遍,在看第3章之前再把第1,2章看一遍, ……, 等看到第10章 的時候,第1, 2, 3, 4章恐怕已經背起來了!我稱這種念書法為金字 塔念書法,今天開始照著做,明年的妳/你肯定不一樣!

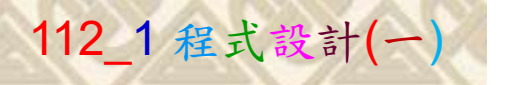

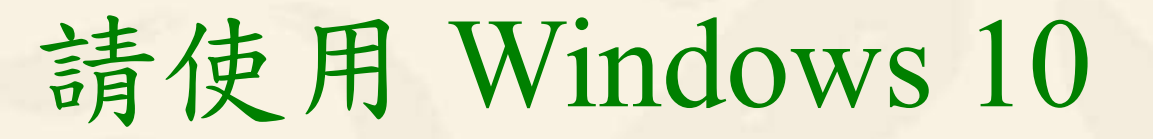

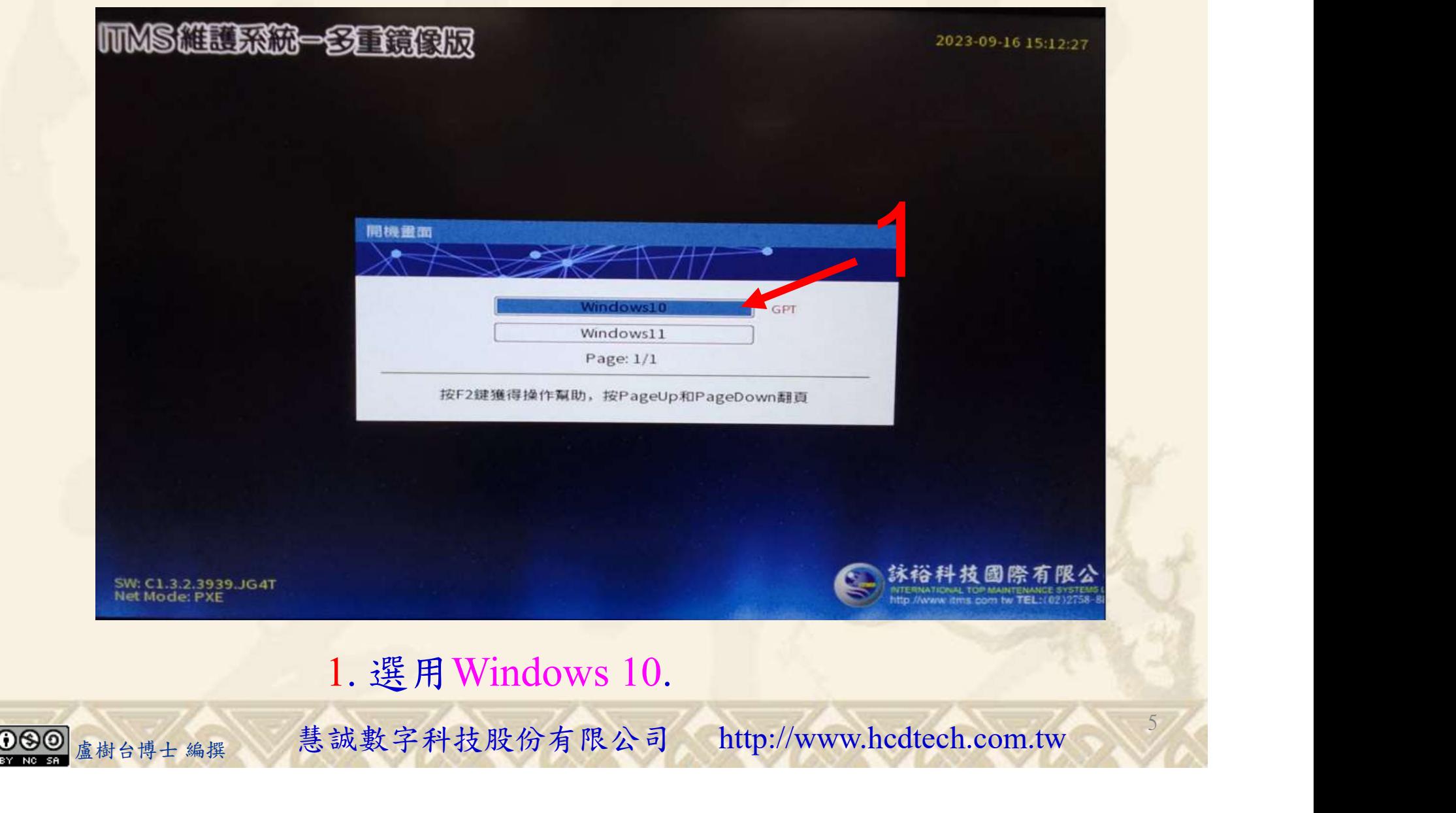

#### 自助學習教材-你不只這樣 112\_2 2000 1000 1000 112\_1 程式設計(一

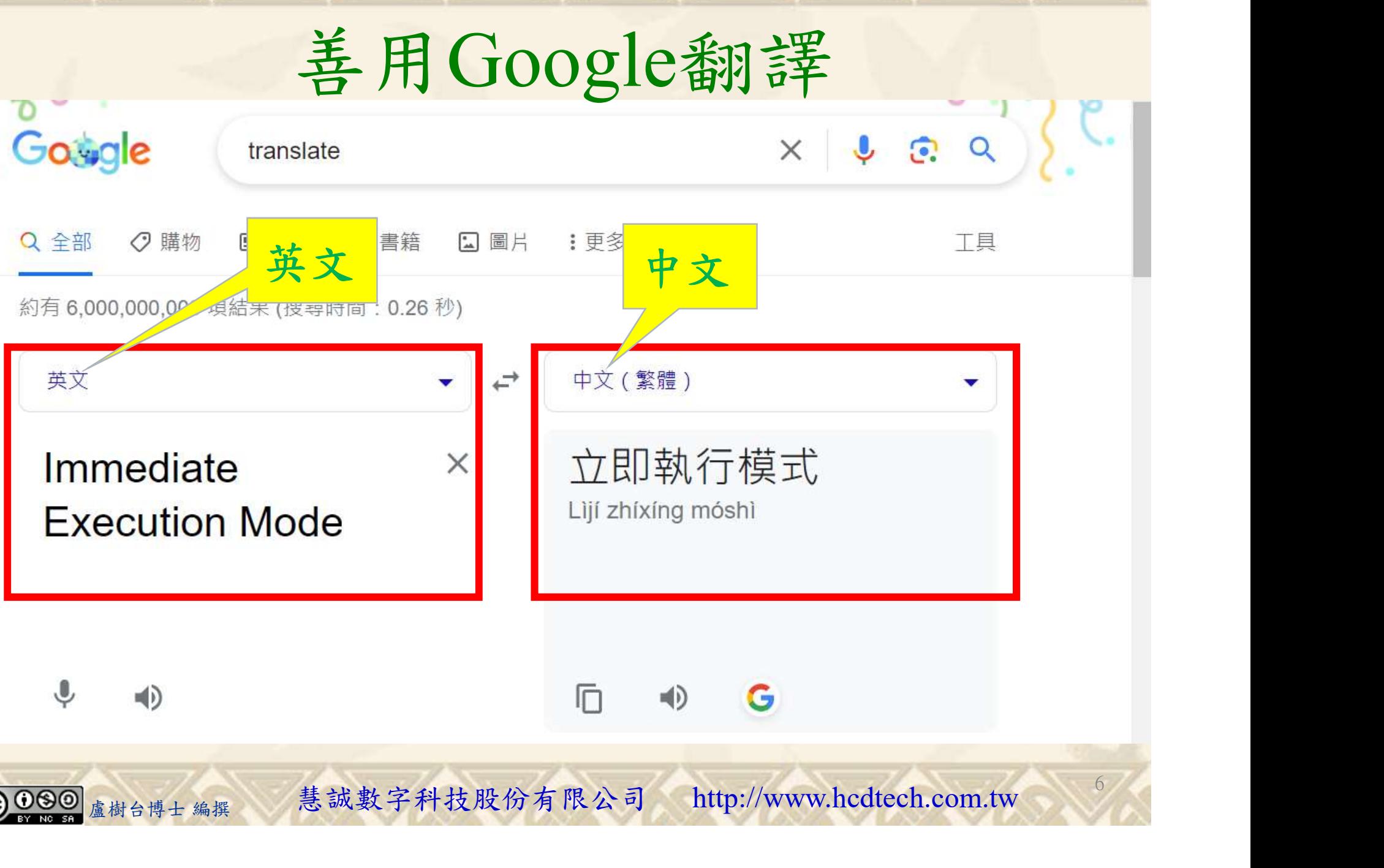

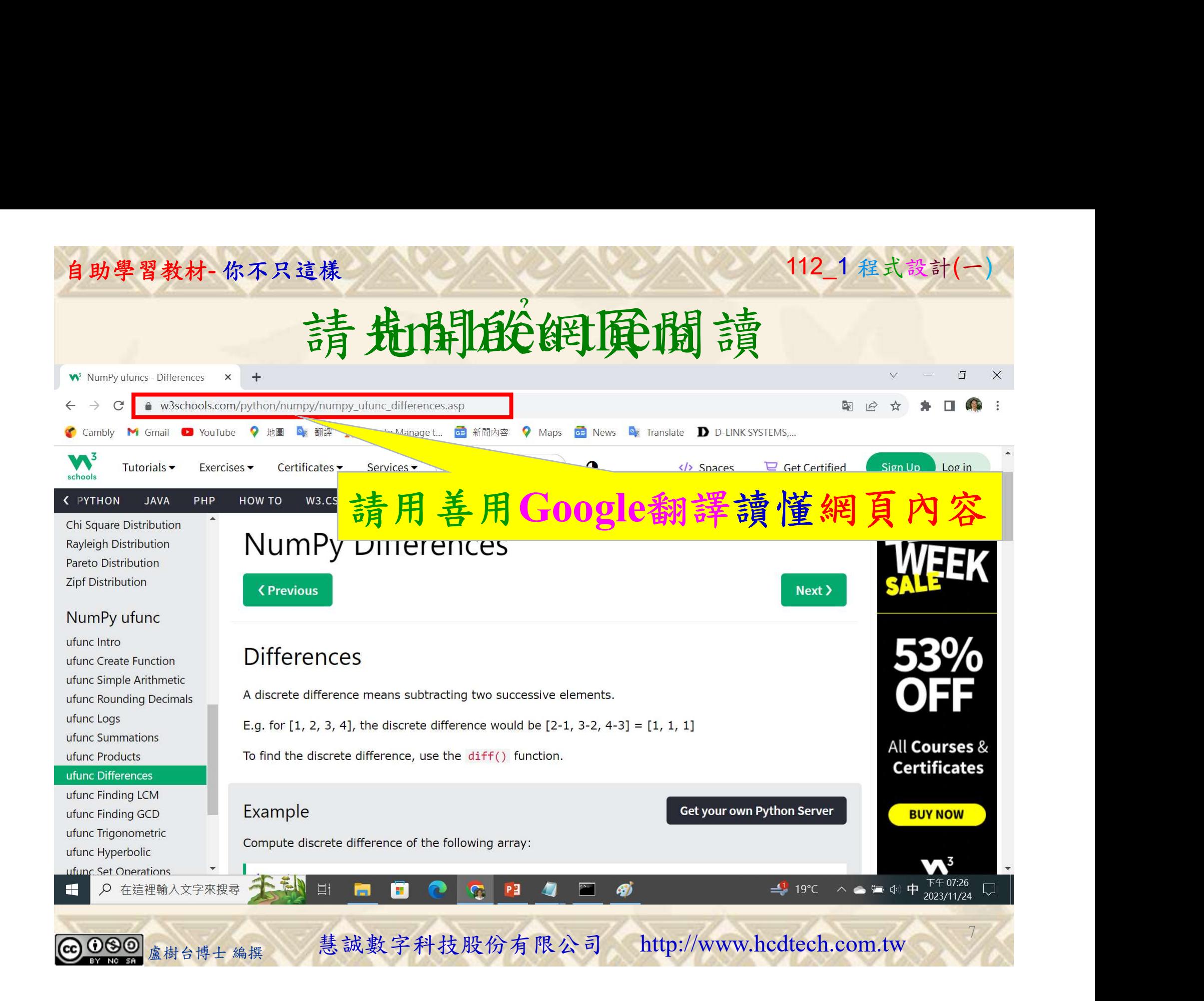

### 建立程式文件 1/4

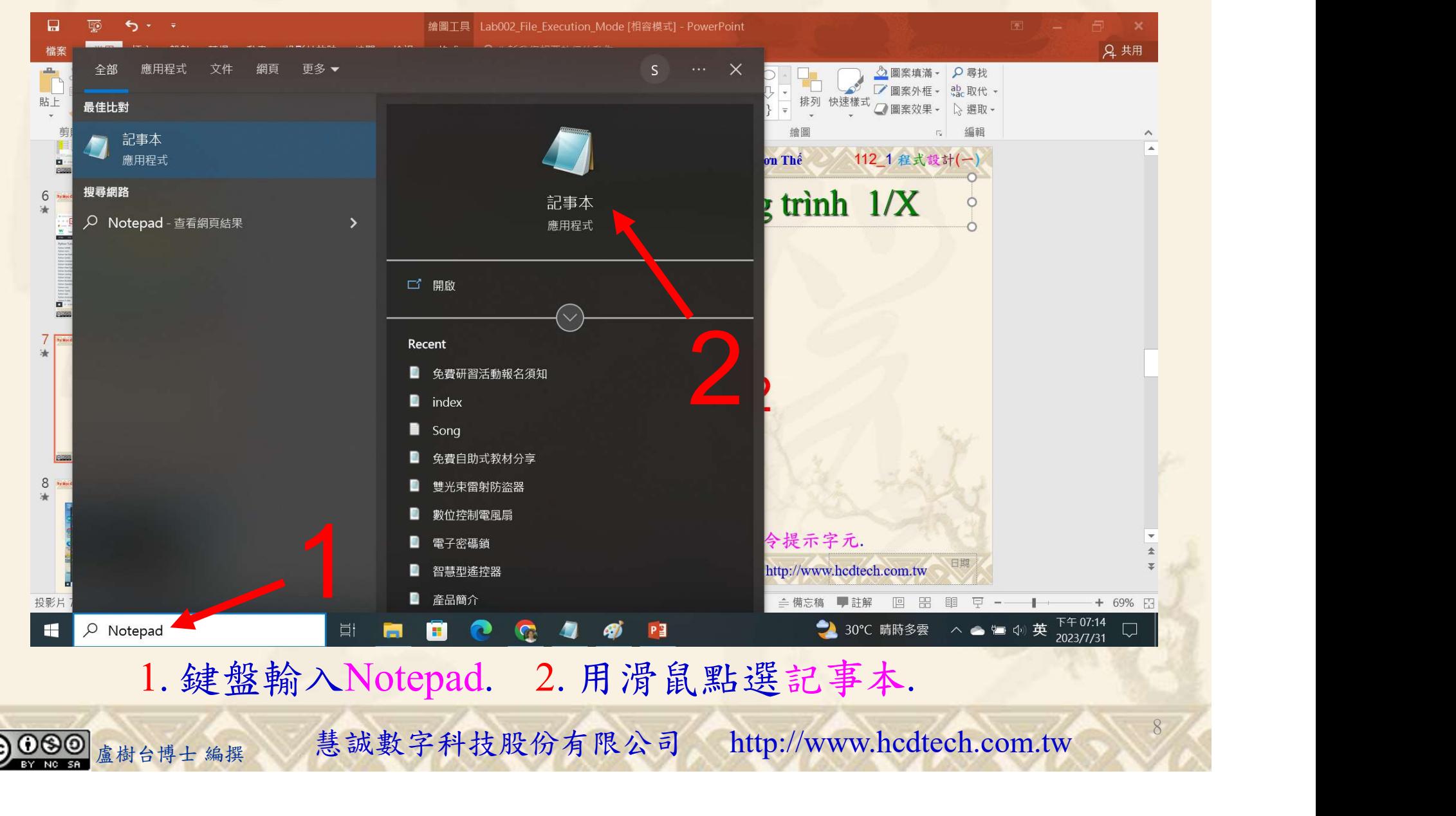

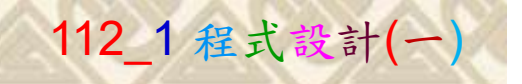

9

182

建立程式文件 2/4

Replace P11211XXX with your student ID

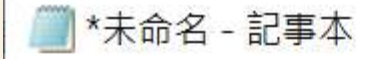

檔案(F) 編輯(E) 格式(O) 检验(v) 說明  $print("P11211XXX\text{ practices}$  Lab124.")

```
import numpy as np
x = np.array([10, 15, 25, 5])print("x = np.array([10, 15, 25, 5]) = ", x)print("Compute discrete difference of array x:")z = np. diff(x)
print("z = np.dim(f(x) = ", z)print()print ("Compute discrete difference of array x twice:")
z = np. diff(x, n = 2)
```
1. 用鍵盤輸入程式代碼.

【<br>1. 用鍵盤輸入程式代碼.<br><sub>盧樹台博士編撰</sub> 慧誠數字科技股份有限公司 http://www.hcdtech.com.tw

#### 自助學習教材-你不只這樣 112 年的第三章 112 年式設計(一

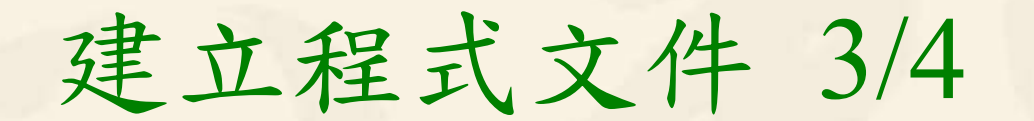

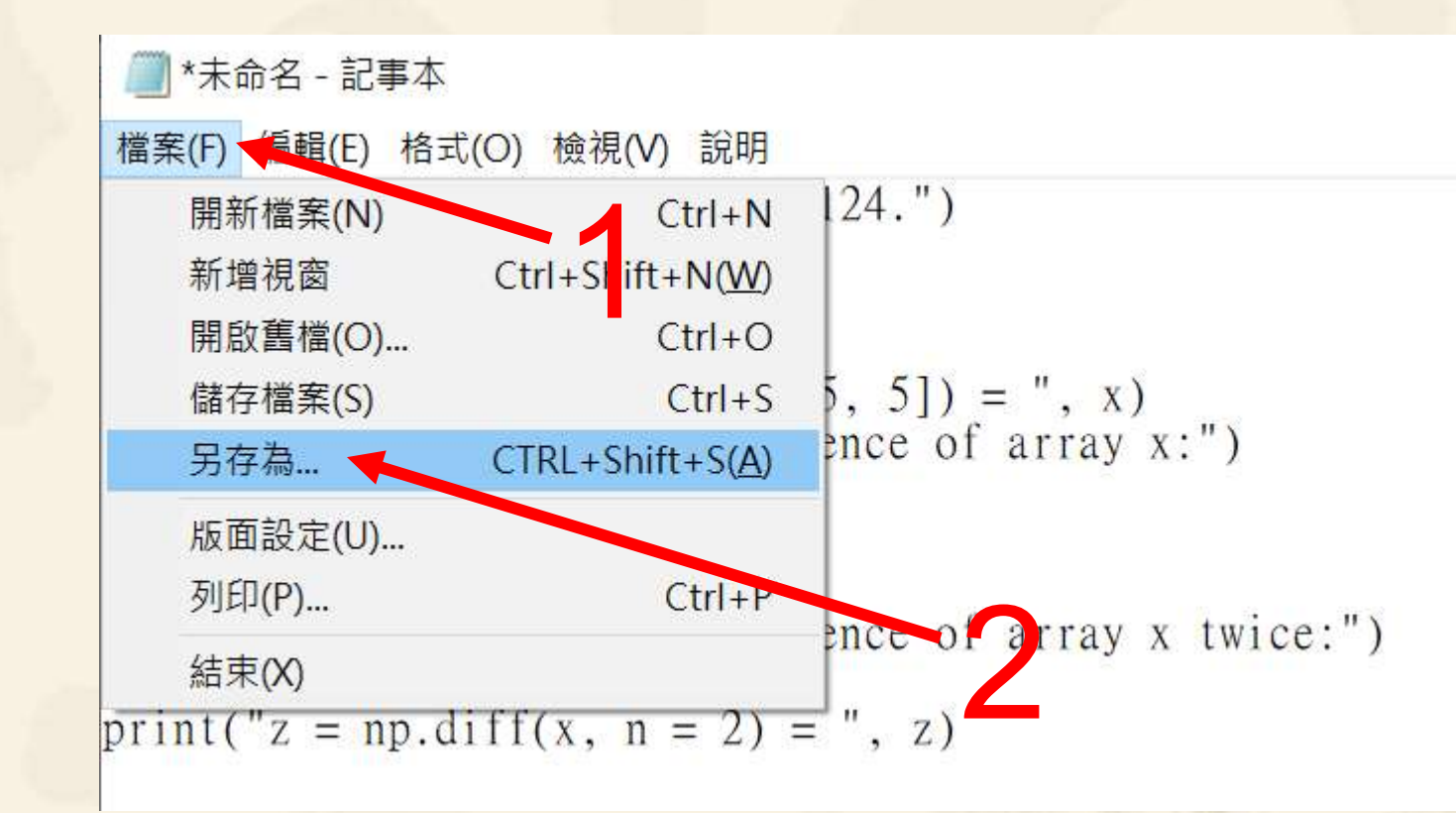

1. 用滑鼠點選檔案. 2. 用滑鼠點選另存為....<br>
<sub>盧樹台博士編撰</sub> 慧誠數字科技股份有限公司 http://www.hcdtech.com.tw 1. 用滑鼠點選檔案. 2. 用滑鼠點選另存為….

10

#### 自助學習教材-你不只這樣 112\_2 2000年 112\_2 2000年 112\_1 程式設計(一

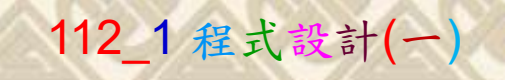

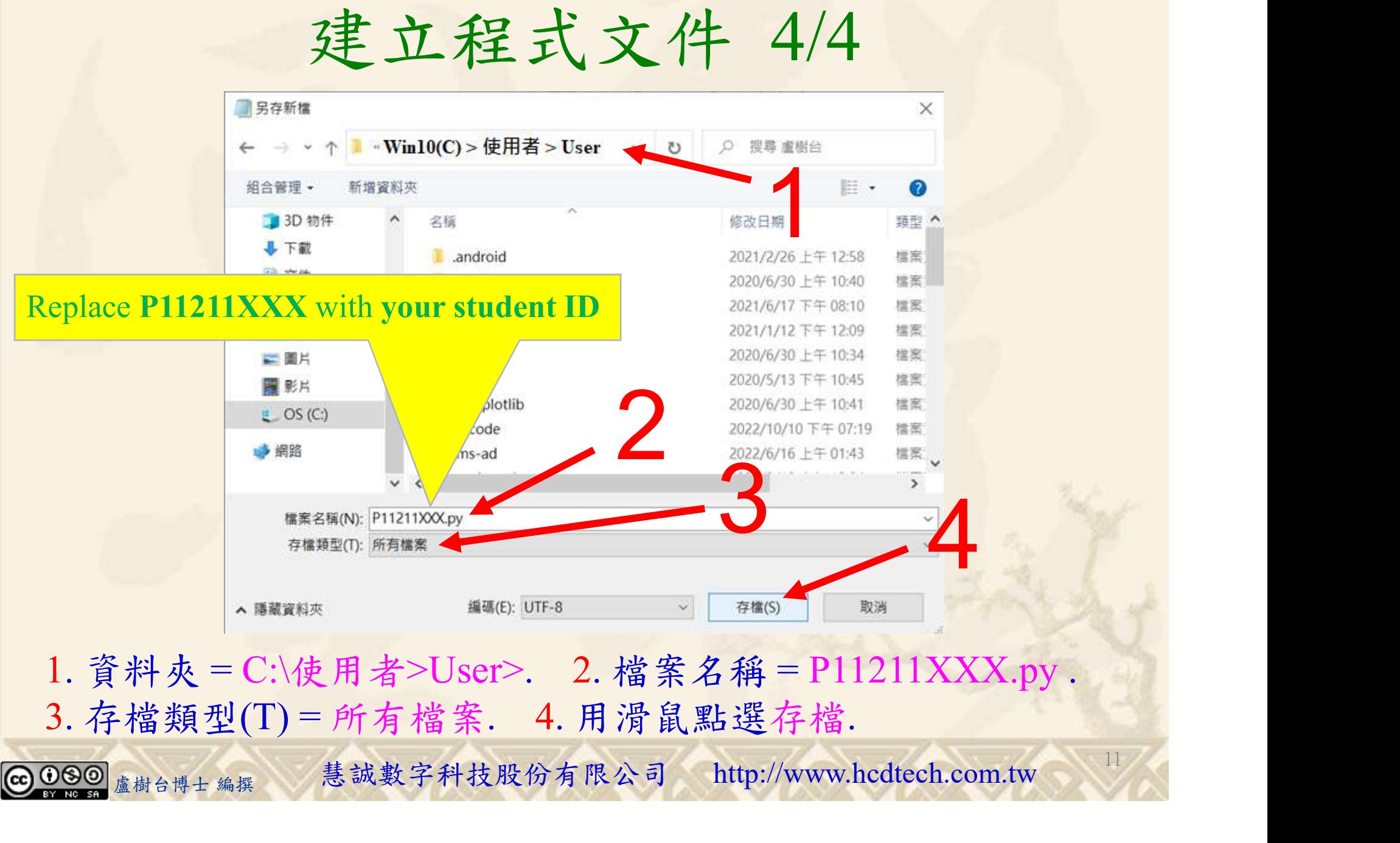

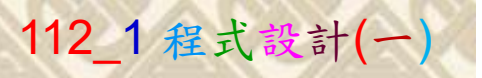

12

### 檔案執行模式 1/3

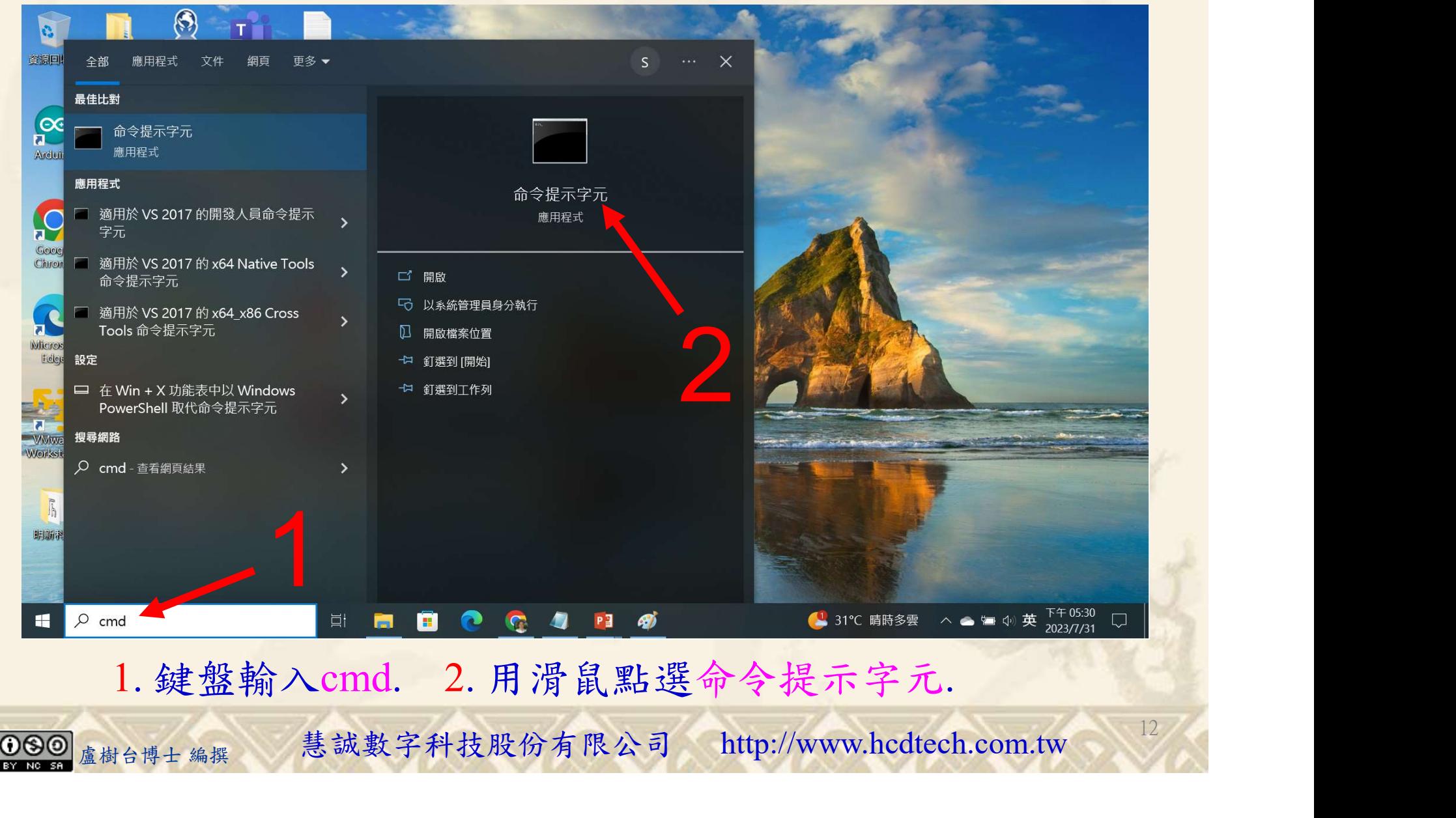

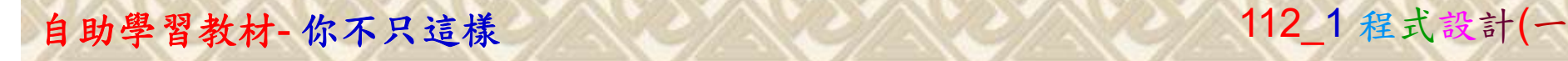

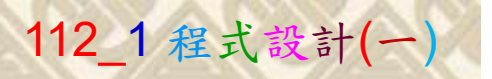

13

2

### 檔案執行模式 2/3

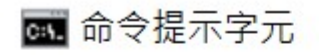

Microsoft Windows [版本 10.0.19045.3570]<br>(c) Microsoft Corporation. 著作權所有,並保留一切權利。

C:\Users\盧樹台>pip install numpy

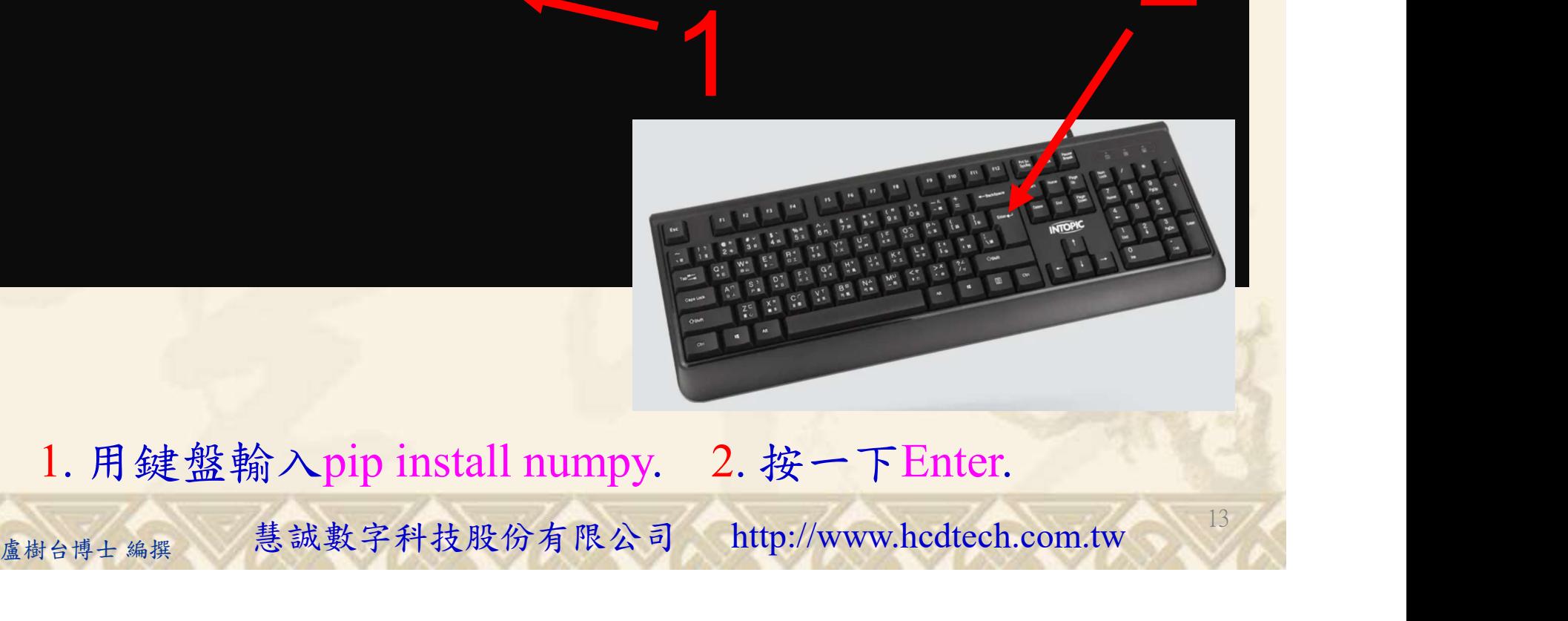

1. 用鍵盤輸入pip install numpy. 2. 按一下Enter.

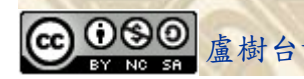

#### 自助學習教材-你不只這樣 112\_2 2000 1000 1000 1000 112\_1 程式設計(一

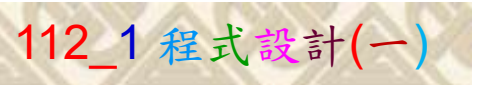

14

### 檔案執行模式 3/3

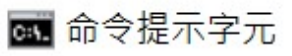

Microsoft Windows [版本 10.0.19045.3570]<br>(c) Microsoft Corporation. 著作權所有,並保留一切權利。 C:\Users\盧樹台>pip install numpy  $26.1)$ 1 C:\Users\盧樹台>Python P11211XXX.py

Replace P11211XXX with your student ID

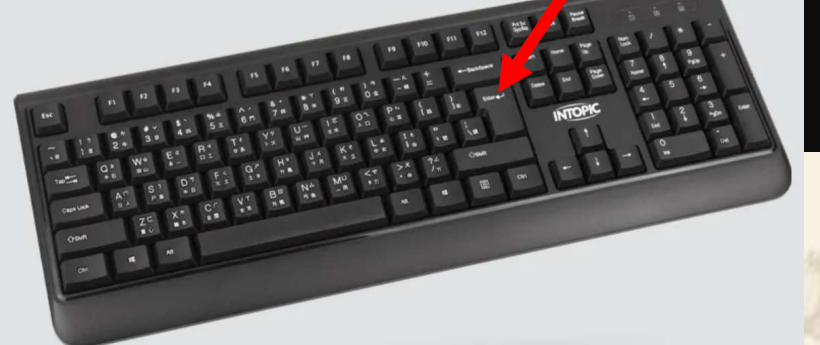

1. 用鍵盤輸入Python P11211XXX.py . 2. 按一下Enter. 1. 用鍵盤輸入Python P11211XXX.py . 2. 按一下Enter.

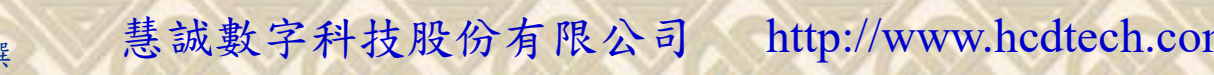

自助學習教材-你不只這樣 112\_2 2000 112\_2 112\_1 程式設計(一

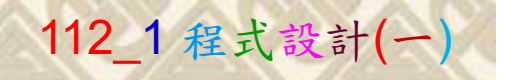

15

#### K不只這樣<br>Verification Criteria of Lab124<br>(Lab124的驗收規範) NumPy相鄰差值 (Lab124的驗收規範) NumPy相鄰差值P11211XXX 必需  $\begin{bmatrix} C: \text{Wsers} \ \text{eff} \ \text{P1} \end{bmatrix}$  P11211XXX.py<br>x = np.array([10, 15, 25, 5]) = [10 15 25 5] 更換為您的學號 Compute discrete difference of array x: Compute discrete difference of array x twice: Ask the teacher to  $z = np\text{.diff}(x, n = 2) = [5 - 30]$ <br>C:\Users\盧樹台> ■ P11211XXX - 記事本 give you points 檔案(F) 編輯(E) 格式(O) 檢視(V) 說明 after completing print("P11211XXX practices Lab124.") the illustrated import numpy as np  $x = np.array([10, 15, 25, 5])$ print("x = np. array( $[10, 15, 25, 5]$ ) = ", x) results. print("Compute discrete difference of array x:")  $z = np$ . diff(x) (完成右圖指定成  $print("z = np.dimif f(x) = ", z)$ 果後請教師在您 盧樹台博士 編撰 慧誠數字科技股份有限公司 http://www.hcdtech.com.tw 的座位驗收並讓 您簽名加分)

Every student must do Lab124 once!

自助學習教材-你不只這樣 112 年的第三章 112 年式設計(一

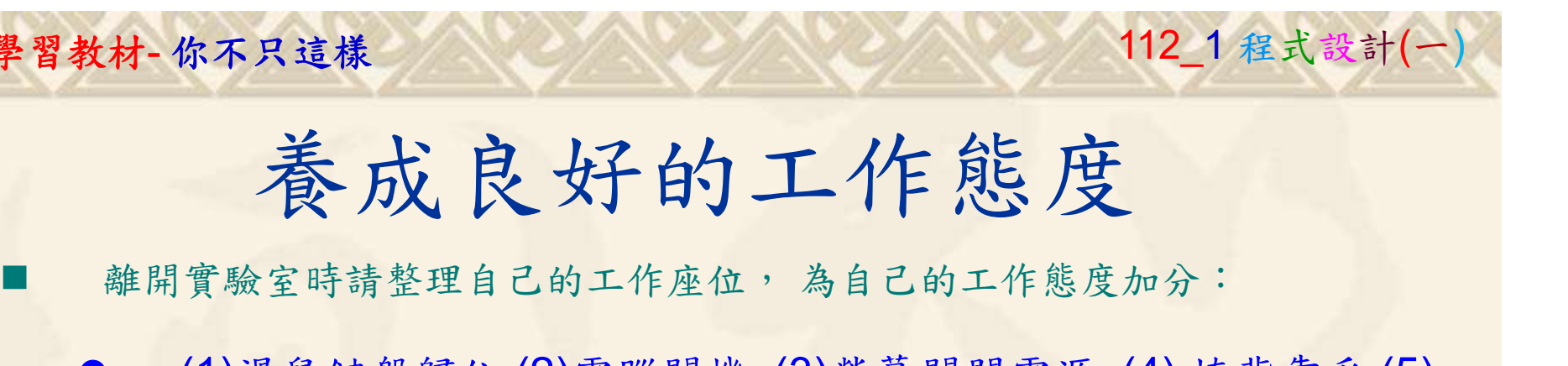

 (1)滑鼠鍵盤歸位 (2)電腦關機 (3)螢幕關閉電源 (4) 椅背靠妥 (5) 個人責任區(工作座位及週邊範圍)應整潔,不遺留垃圾紙屑等。

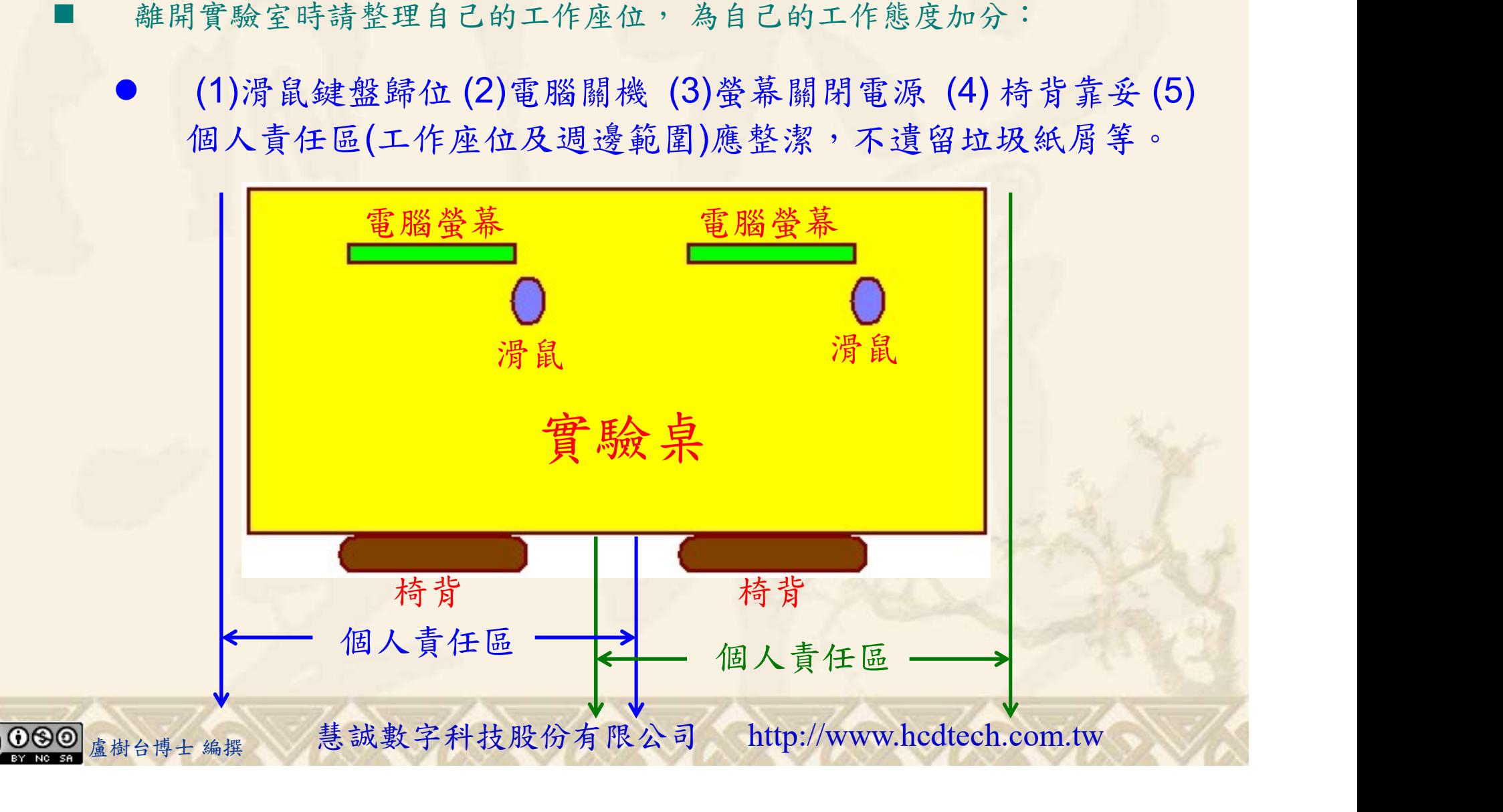